## **Procedura aktualizacji oprogramowania – V1 Viper i**

Aktualizacja systemu Viper i Zaletami aktualizacji oprogramowania są:

- Aktualizacja systemu operacyjnego Android 4.2.2 Jelly Bean do 4.4.2 KitKat;
- Poprawiona szybkość przetwarzania;
- Naprawa kilku drobnych błędów;
- Nowy interfejs dla menu szybkich ustawień;
- Nowy interfejs dla aplikacji Ustawienia;
- Ulepszony widget do optymalizacji pamięci RAM;
- Nowe aplikacje, takie jak Facebook, Sygic itp. Aplikacja służąca do szybszego zarządzania zasobami (czyszczenie pamięci, optymalizacja mocy, monitorowanie ruchu, zarządzanie aplikacjami).

*UWAGA!Telefon musi być w pełni naładowany, gdy zaczniesz procedurę.*

*UWAGA! Proszę nie zatrzymywać aktualizacji w żadnych okolicznościach. Aktualizacja oprogramowania jest operacją, która jest realizowana na własną odpowiedzialność.*

Aby zaktualizować wersję oprogramowania smartfona V1 Viper i, należy wykonać następujące czynności:

1. Pobierz **"Update\_V1\_Viper\_I\_24.09.2014.zip"** archiwum na komputerze stacjonarnym lub laptopie.

2. Skopiuj **"Update\_V1\_Viper\_I\_24.09.2014.zip"** archiwum do pamięci wewnętrznej lub na kartę microSD.

3. Uruchom telefon i otwórz aplikację System Update z menu apps .

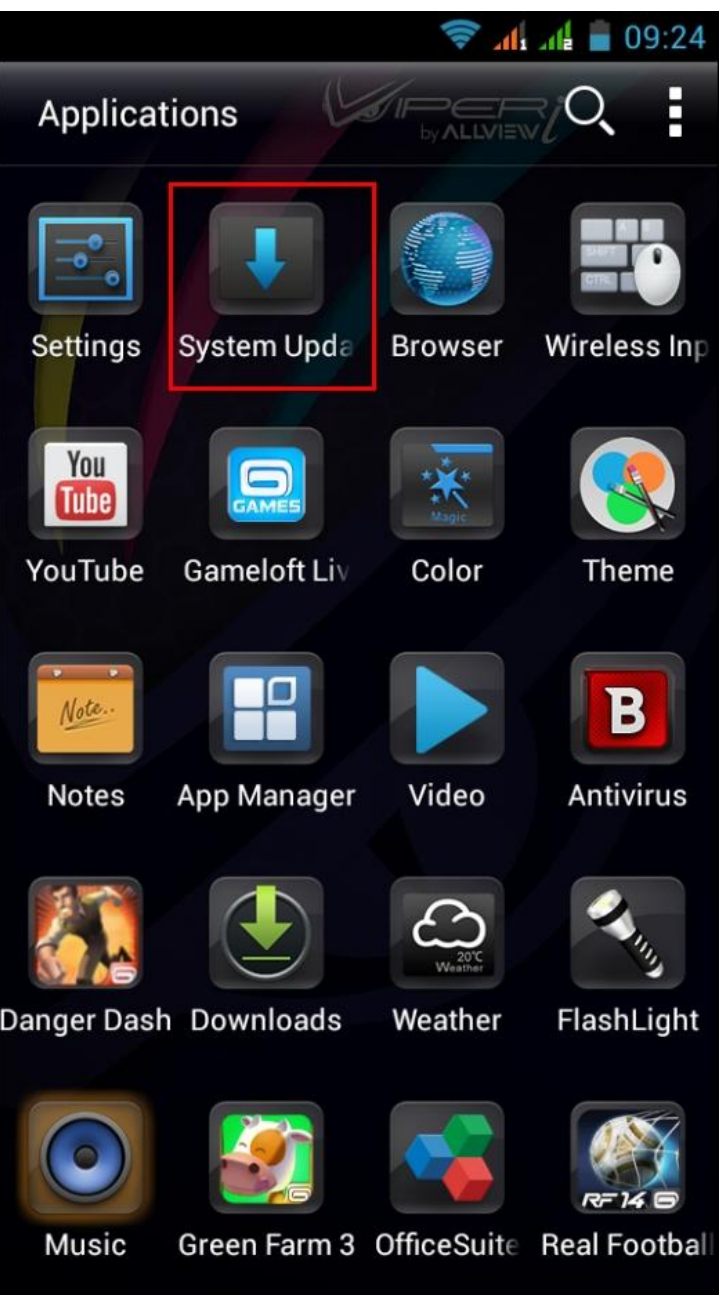

4. Naciśnij przycisk Menu. Kliknij opcję "Wybierz aktualizację z pamięci wewnętrznej".

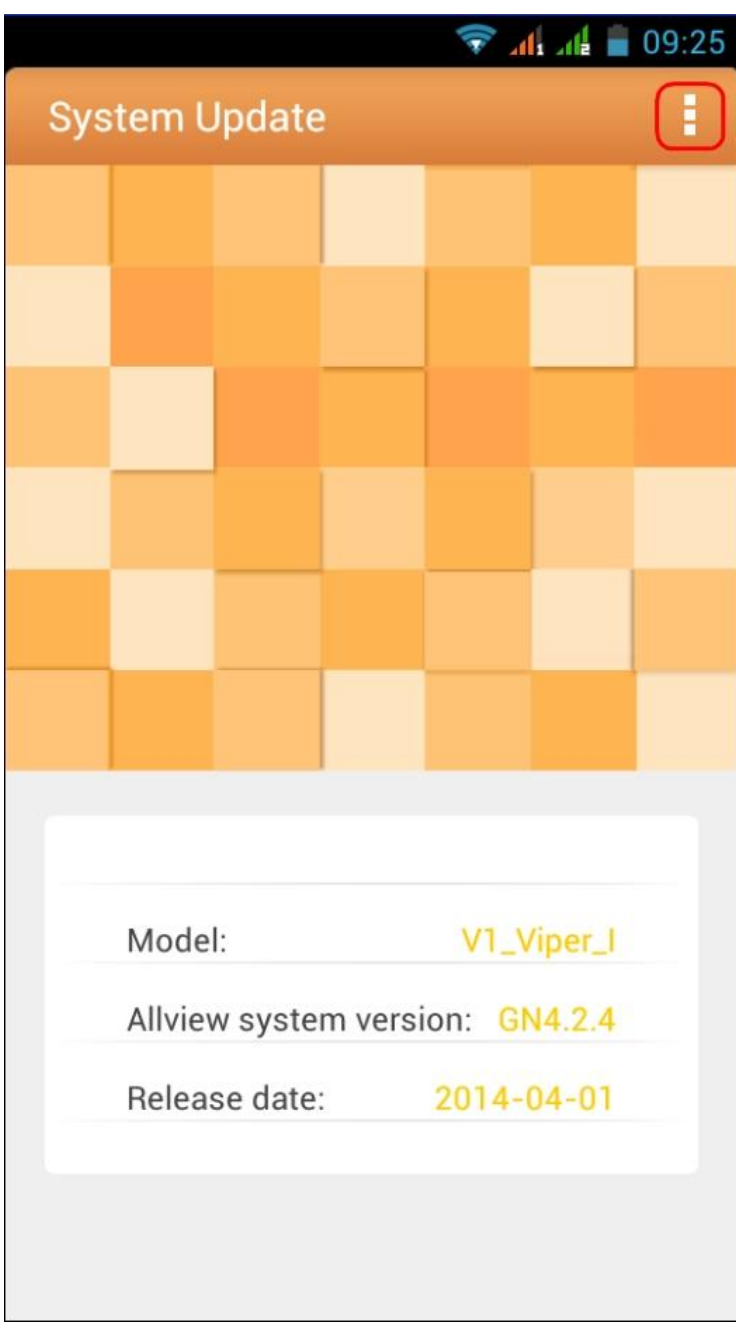

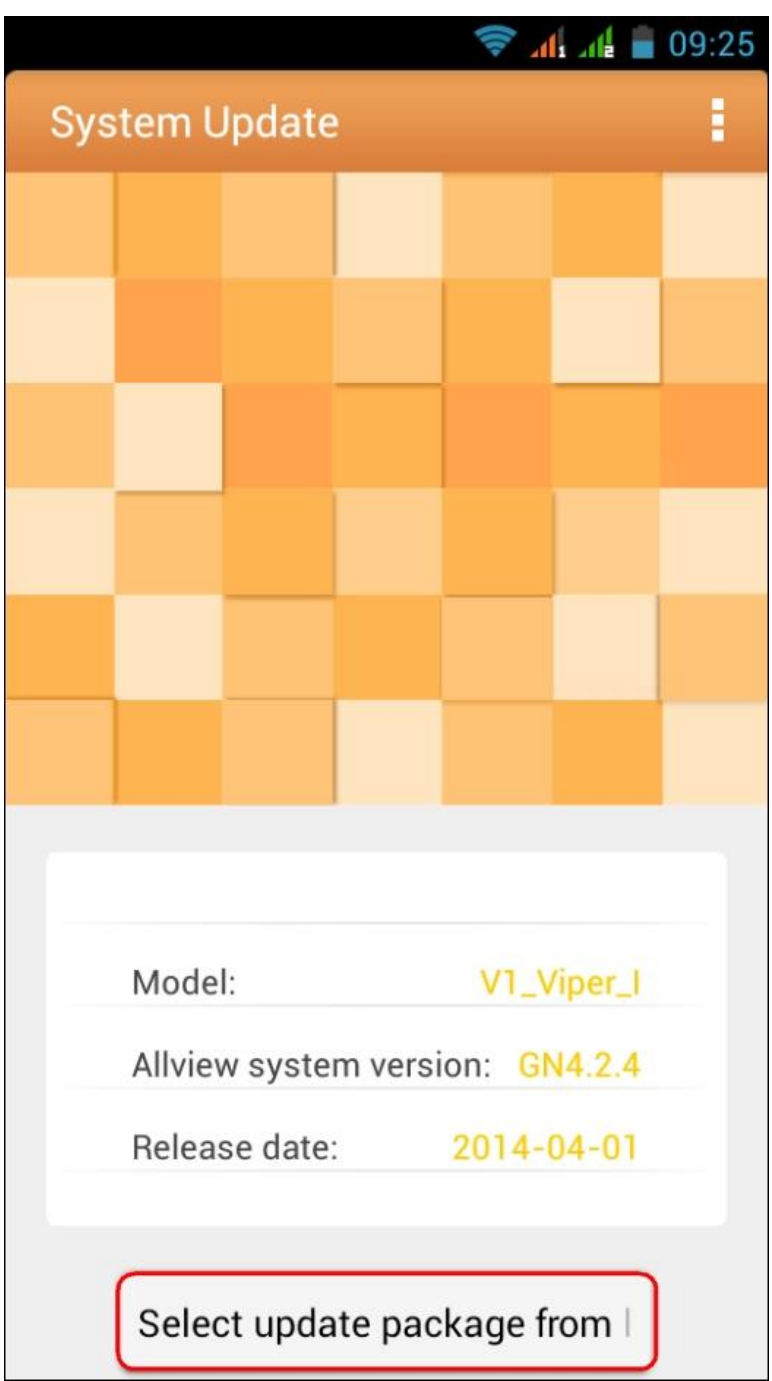

5. Wybierz plik aktualizacji z pamięci wewnętrznej lub z karty microSD tak: Plik -> Internal Storage / SD -> "Update\_V1\_Viper\_I\_24.09.2014.zip".

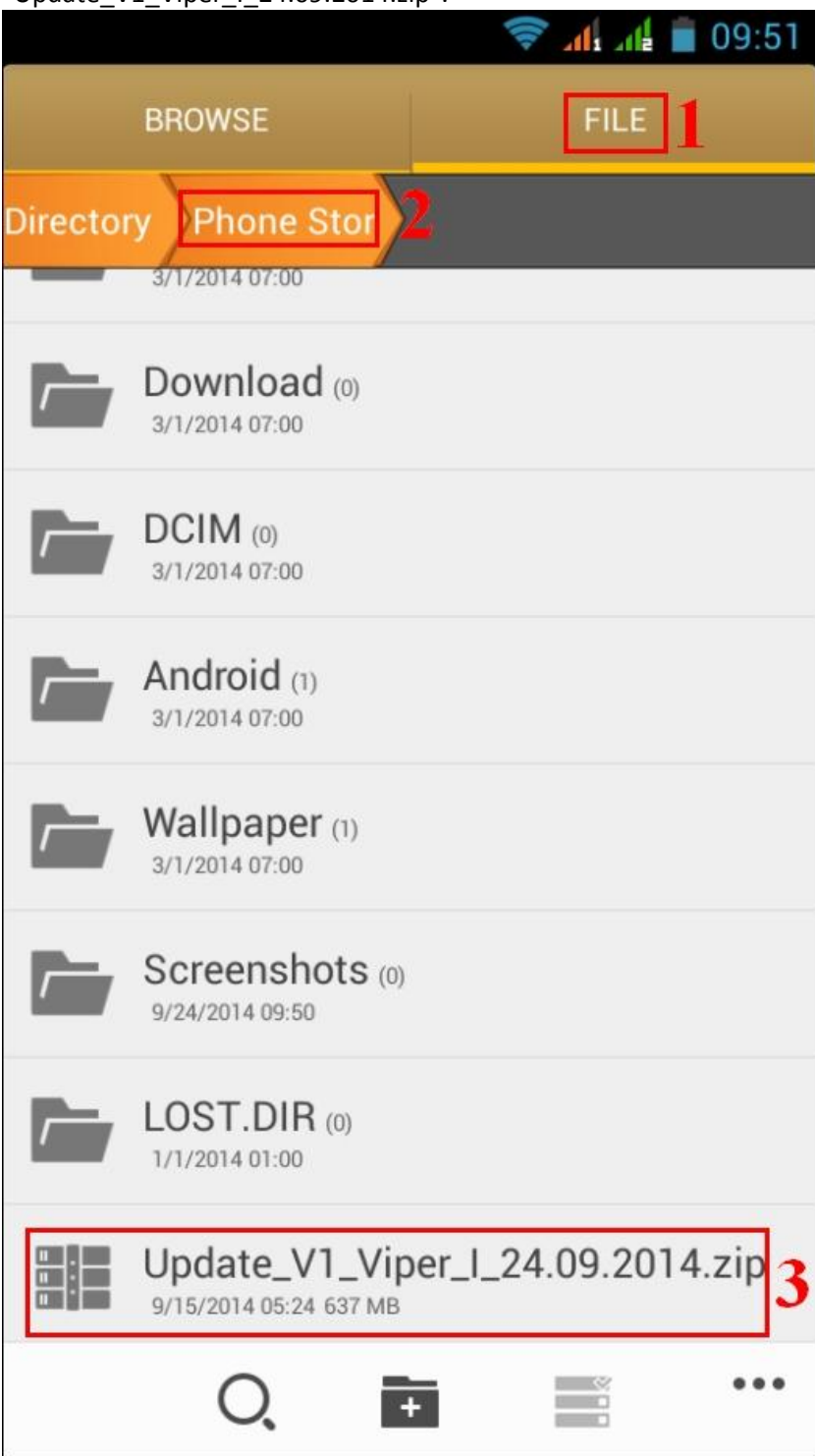

6. Na ekranie telefonu wyświetlony zostanie komunikat, który poinformuje Cię o aktualizacji.

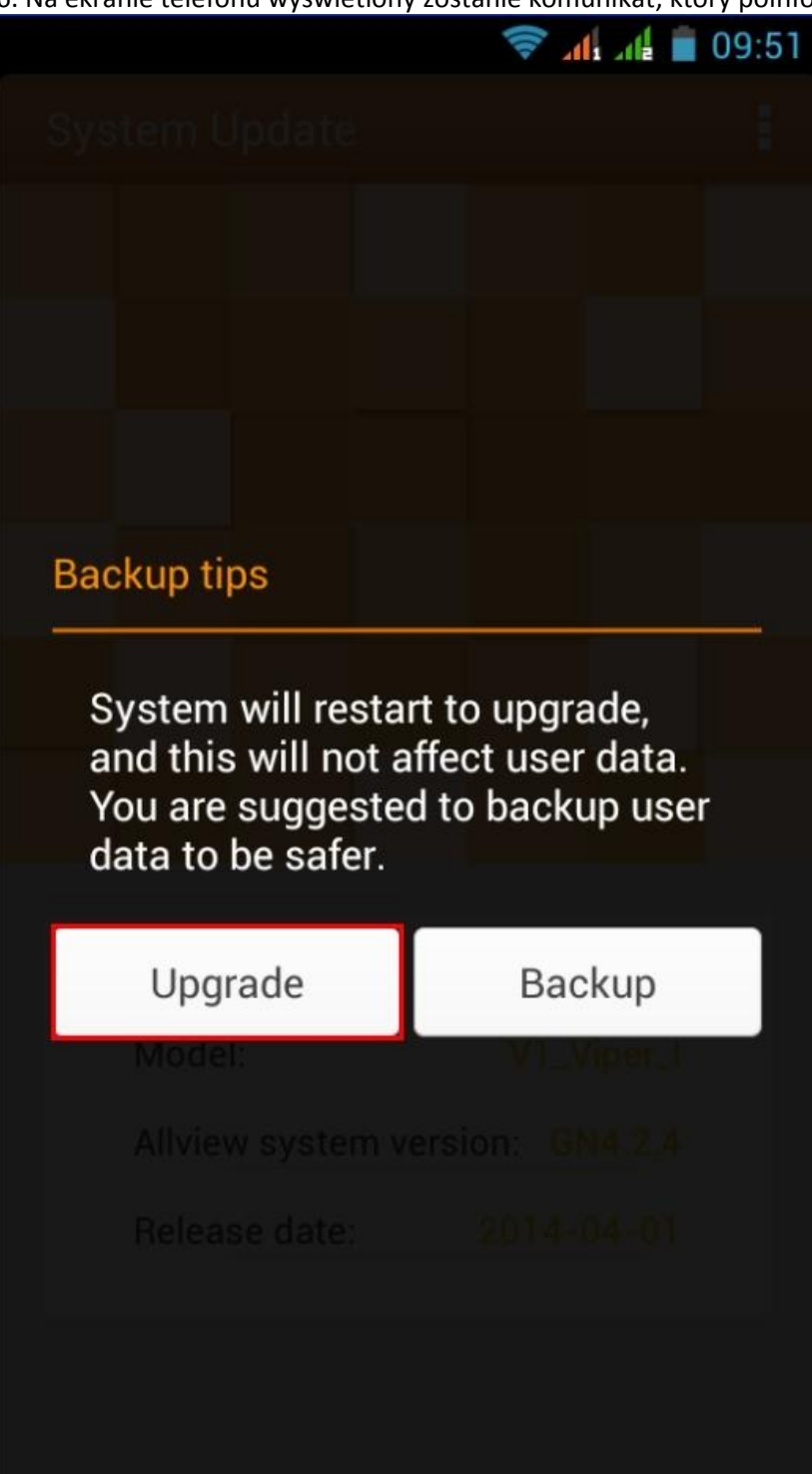

7. Wybierz opcję Aktualizacja.Telefon zrestartuje się i uruchomi automatycznie procedurę aktualizacji.

8. Procedura aktualizacji zostanie oznaczona na pasku stanu.

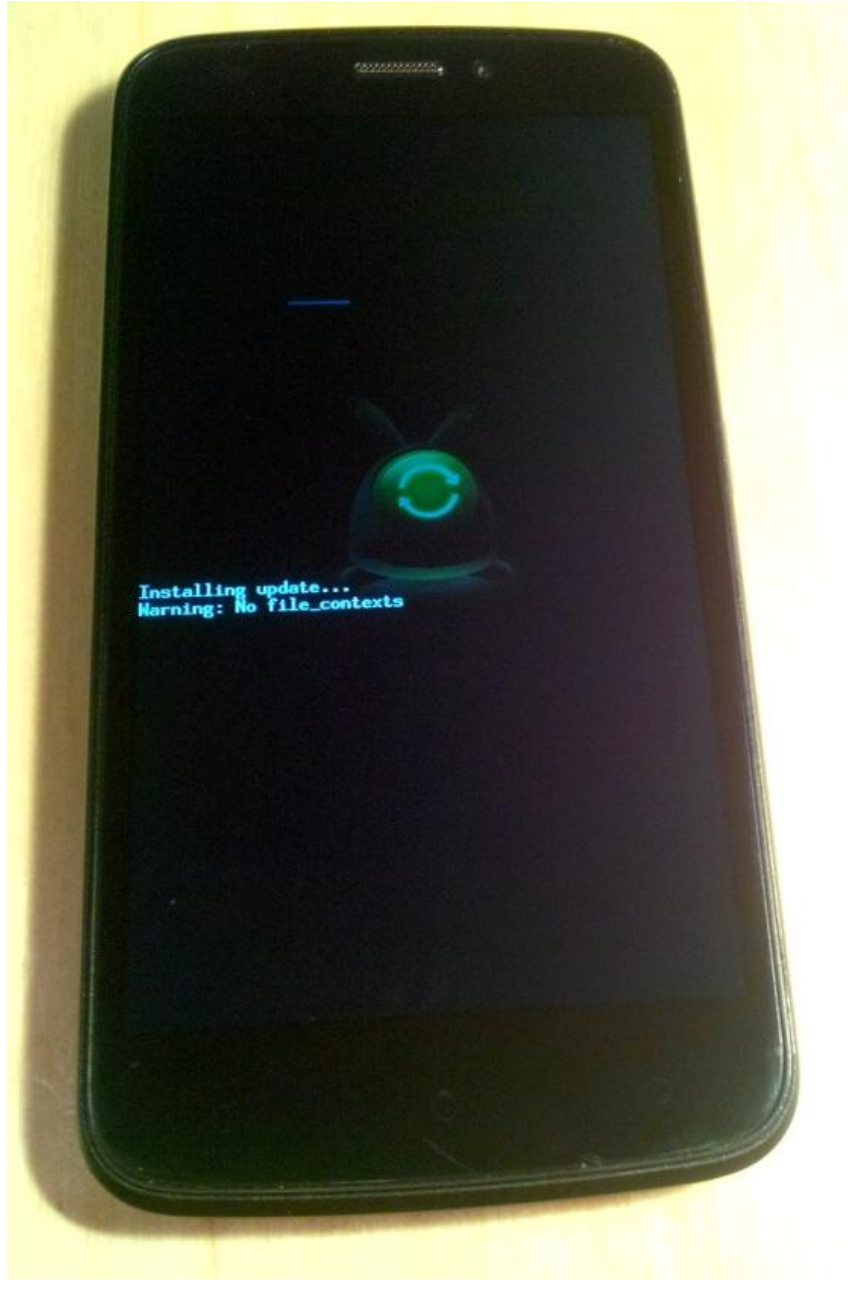

9. Po zakończeniu procedury aktualizacji, telefon zostanie uruchomiony ponownie.

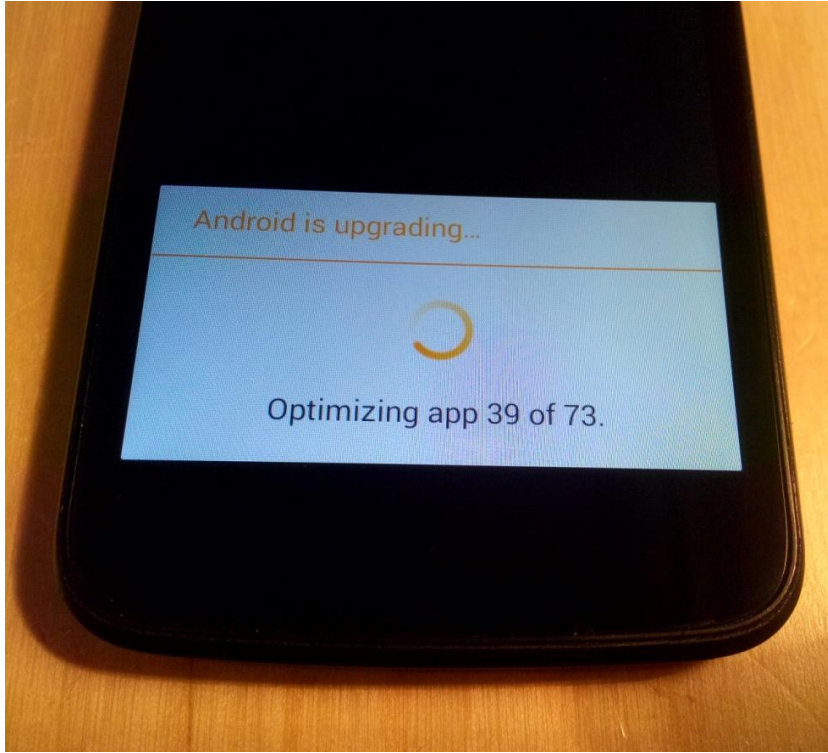

10. Na ekranie telefonu zostanie wyświetlony komunikat "Android aktualizacje się do wyższej wersji". Pliki aktualizacji **Update\_V1\_Viper\_I\_24.09.2014.zip** z wewnętrznej karty / microSD zostaną skasowane automatycznie po zakończenia aktualizacji.

*Zalecamy reset do ustawień fabrycznych po aktualizacji, aby uniknąć wystąpienia błędów.*

*UWAGA! Przywracanie ustawień fabrycznych telefonu może całkowicie usunąć informacje osobiste i aplikacje zainstalowane w telefonie.*